# **User manual**

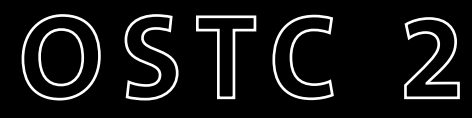

Open Source Dive Computer

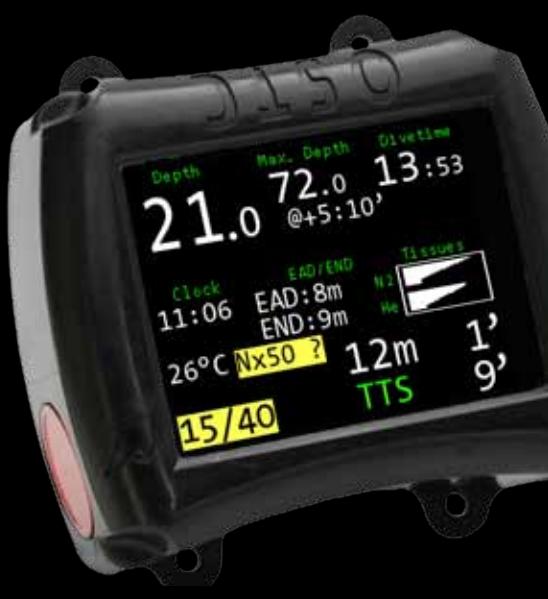

heinrichs  $\widehat{\mathbb{Z}}$  weikamp

# **Contact**

**For any questions relating to your**  OSTC 2**, please contact us via…**

- internet forum: forum.heinrichsweikamp.com
- E-Mail: info@heinrichsweikamp.com
- mail: heinrichs weikamp Adlerstraße 7 79098 Freiburg im Breisgau Germany

 $\cdot$   $\sim$   $\sim$ 

**Thank you for choosing a heinrichs weikamp dive computer.**

The new OSTC 2 follows the well-proven concept of the 2 series and is also characterized by a strong battery and a big display. In the forth generation the classical has been extended by many modern features.

The OSTC 2 works totally wireless: Data are transferred with Bluetooth and the recharging works inductive (Qi standard). For recharging the battery just put the dive computer on the delivered charging pad.

Also in the new version of the OSTC 2 the battery is powerful: It offers up to 60 hours in dive mode. While diving the big LCD display is illuminated permanently. So you don`t lose sight of things even in darkness.

The OSTC 2 works with the firmware hwOS that offers various possibilities for configuration. For technical diving the whole trimix program with five gases is available. Rebreather divers can use fixed setpoints for the calculation. In addition the OSTC 2 offers an apnea and gauge mode as well as a digital compass.

The development of the dive computers of heinrichs weikamp is permanently going on. Use the firmware updates to keep your OSTC 2 always up to date. Get it for free at

www.heinrichsweikamp.com

You can use the OSTC 2 intuitively. But to become familiar with its functions and to use it in the best way, we recommend to read this manual carefully.

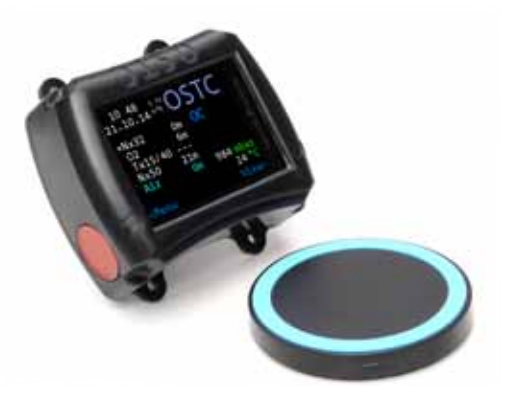

# **Content**

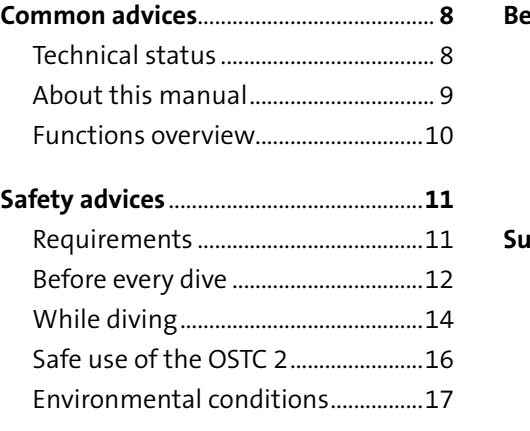

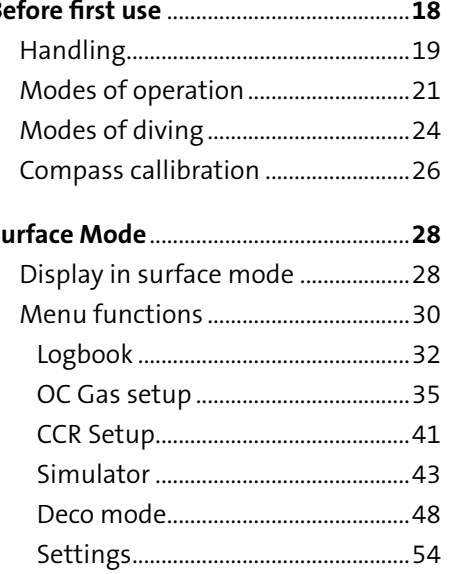

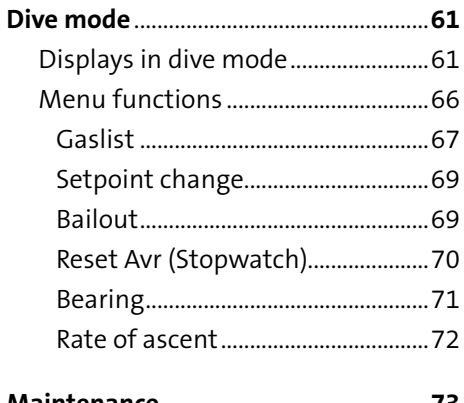

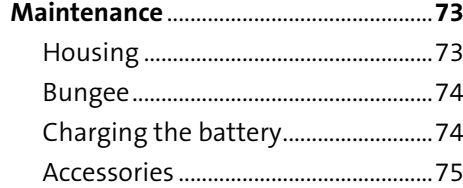

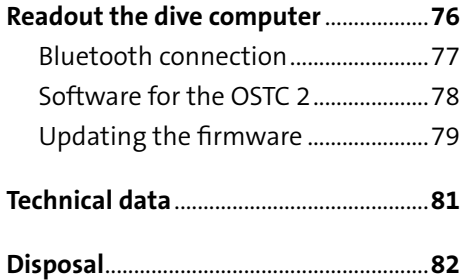

## **Technical status**

This manual corresponds to the technical status of OSTC 2 and its firmware as of December 2015.

OSTC 2, its firmware and the documentation are subject to technical changes without notice.

The OSTC 2 firmware (integrated software) is an ongoing development. To make the best use of OSTC 2, we advise you to use the latest stable firmware available on our website: www.heinrichsweikamp.com

## **Standard settings**

Unless noted differently, the information in this manual refers to OSTC standard settings.

For important settings, the OSTC 2 shows an asterisk \* behind the current setting, if the current setting is different from the default setting.

## **About this manual**

## **Special markings**

# ! **Warning**

indicates a situation that carries a significant risk or injury

## **Caution**

indicates a situation that carries a risk of damage to the device

## **Note**

indicates additional information for advanced OSTC 2 user

#### **Terms of use**

Copyright © heinrichs weikamp

Copying or reusing this manual or parts of this manual is not allowed without the written permission of heinrichs weikamp.

#### **Functions overview**

Your dive computer OSTC 2 assists you with the following functions:

#### **Display**

Diving depth and duration according to EN 13319, maximum diving depth, ambient temperature, ambient pressure, bottom time, duration and depth of planned decostops, time to desaturation based on diving depth and duration

Additional informations (e.g. tilt-compensated compass, average depth, stopwatch, ppO2, CNS)

#### **Planning**

Configure and check gas mixtures as well as setpoints and sensor data in CCR mode, calculate a decoplan in the simulator

#### **Record**

Time, duration, depth profile, temperature, reference pressure and time of desaturation

#### **Requirements**

The most important factor for safe diving is a competent and well trained diver.

This dive computer is intended for experienced divers. That implies:

A diving education including decompression diving is mandatory. Sufficient knowledge about the laws of physics in diving is required. It may harm your health if you rely on a wrong configured dive computer. Do not use this dive computer, if you don't know or understand the settings and displayed information of OSTC 2.

If necessary, you must be able to finish your dive safely without a dive computer.

Don't adjust decompression parameters if you are not aware of their meanings.

#### **Plan your dive.**

Set up a dive plan independently from OSTC 2 and take it with you when diving.

#### **Make sure that your OSTC 2 is ready for use and correctly configured.**

Always confirm the following questions before diving:

### **Stable firmware?**

Use only stable firmware provided by heinrichs weikamp. It has been tested and allows a proper and reliable performance of OSTC 2

#### **Configured correctly?**

Check the settings of your OSTC 2. If necessary, adjust the settings according to your dive plan and equipment.

## **Battery full?**

Check the battery status using the indicator on the display. To ensure reliable performance throughout your dive, the battery must be sufficiently loaded. We advise to recharge it at the latest when the capacity is on 20%. The integrated lithium ion battery offers 60 hours of diving in eco mode. It takes seven hours to recharge it completely.

## **Device waterproof?**

The OSTC 2 is completely closed and has no openings that could cause leakages. But for safety check the housing for cracks or damages which might allow water to intrude.

### **Safely attached?**

Make sure that your OSTC 2 can be fastened safely using either the bungees or a suitable alternative.

## **Display messages?**

Check the screen of OSTC 2. Do not dive if your dive computer displays a warning. Check the cause of the warning.

#### **Take a backup system with you**

While diving, always carry a backup system to measure duration and depth of your dive independently from OSTC 2.

#### **Take a sufficiently long surface break before diving again.**

The OSTC 2 doesn't indicate how long to wait before the next dive. It just shows the the duration time of the interval. Please follow the guidelines you were taught during your dive training.

**Take the OSTC 2 with you on every repeat dive – don't lend it to anyone.**  A correct calculation of tissue saturation requires that your OSTC 2 is:

• configured correctly

- used on every dive
- only used during your own dives (and not shared with other divers)

## **Caution**

Saturation data is lost when updating the OSTC 2 firmware or in the unlikely event of a failure. In these cases, do not dive any further until tissue saturation has returned to normal level.

## **Safe use of the OSTC 2**

Do not modify the hardware. Modifications to the hardware of OSTC 2 can damage its proper function and the watertightness of its housing.

Only the bungee backplate can be removed. There is no other way to open the housing without damaging the device.

#### **Caution**

Surpassing the maximum water depth of 120 meters may cause malfunction or permanent damage of the device.

#### **Environmental conditions**

Store the OSTC 2 in a cool, dry place. Permissible temperature range for use and storage: between -5 °C and 40 °C.

#### **Note**

Decompression calculations and depth are always based on the actual surface pressure. So if you are diving in **mountain lakes**, no further settings are needed. OSTC 2 automatically adapts to the actual surface pressure.

# **Before first use**

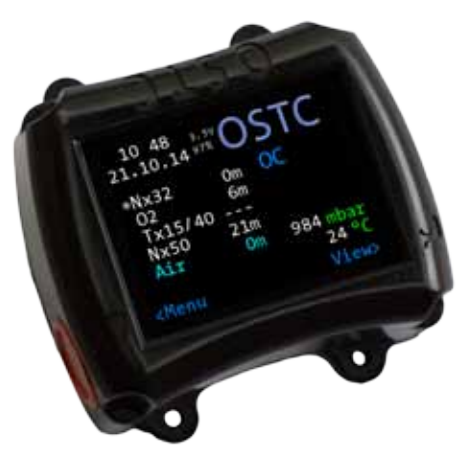

heinrichs weikamp delivers the OSTC 2 ready for use with a high quality re chargeable lithium battery. Anyway we recommand to load the OSTC 2 com pletely before you use it the first time.

Before diving, you need to adjust some settings as described in this manual. Fa miliarize yourself with the OSTC 2. It is recommended that you read this manual carefully.

## **Handling**

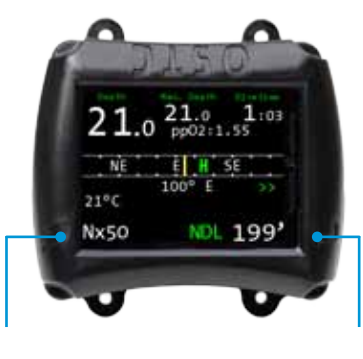

**SET/MENU ENTER**

Operate the OSTC 2 with the two piezo buttons SET/MENU and ENTER on the left and right side of the housing. The force required to push the buttons is indepen dent to ambient pressure. Push the left button to scroll through the menu, use the right button to confirm. You always have to push only one button.

\*\*\*\*\*\*\*\*\*\*\*\*\*\*\*\*\*\*\*\*\*\*\*\*\*\*\*

Push the left button SET/MENU to enter the menu. To select a menu entry, push SET/MENU repeatedly until the cursor marks the required menu item. From the item on the bottom, the cursor jumps

back to the top with the next push. To confirm push ENTER.

In some menus you will find the entry **more**. Select this entry to access the next menu page with more menu items.

To change the setting of a menu item, push ENTER repeatedly until the required value is displayed.

## **Modes of operation**

OSTC 2 has three modes of operation and switches automatically between them: Surface mode, dive mode and sleep mode.

To wake up the OSTC 2, push one of the buttons SET/MENU or ENTER.

In surface mode the display shows general information as time, date, tem perature, ambient pressure and battery status. After a dive the display also shows tissue saturation and the no fly time.

## **Surface mode**

In surface mode you can adjust the set tings for the next dive, adjust the base settings of the OSTC 2 and read recorded dive data.

#### **Dive mode**

The OSTC 2 automatically switches into dive mode when it is at 1,6 meter below the surface for five seconds.

In dive mode the display shows current diving depth, dive time, maximum depth, the currently selected gas (in CCR diving the setpoints), decompression information and additional information.

## **Note**

For a pre-dive-check of the functions and settings, we recommend to switch on the dive computer manually before every dive.

It is not possible to switch underwater from dive mode to surface mode. You cannot change the base settings while diving. Note that exceptions apply to the **apnea mode**.

#### **Sleep mode**

When the OSTC 2 isn't operated at the surface, it switches into sleep mode after two minutes to save energy.

In sleep mode the display is turned off. Ambient pressure is measured at regular intervals. After diving, decompression calculation continues.

**Modes of diving**

In the main menu you can choose under **Deco mode**, if you want to use the OSTC 2 for scuba diving, rebreather diving, apnea diving or as depth gauge. The chosen dive mode is shown permanently on the main display (OC, CC, apnea, gauge)

**OC (open circuit):** Use this dive setting with regular dive equipment (open circuit). This setting is preset on your OSTC 2.

**CC (closed circuit)**: Use this dive setting with a closed circuit rebreather.

The decompression calculation model for open and closed cirsuit is Bühlmann ZH-L16 without or Bühlmann ZH-L16+GF with gradient factors (read more on page 58). You can switch from ZH-L16 to ZH-L16+GF under **Decotype**. With **Deco parameters** you can adjust the saturation factors and gradient factors.

**Apnea:** Use this dive setting for apnea diving or snorkeling.

In apnea mode the OSTC 2 serves as a depth gauge. Additionally displayed are ambient temperature and elapsed time since starting the dive. Decompression and saturation calculation are switched off. In apnea mode the OSTC 2 remains in dive mode even when diving at low depths. You can switch into surface mode at any time by pushing SET/MENU. Push ENTER to confirm the **QUIT?** question.

The OSTC 2 switches automatically from apnea mode into surface mode after a 15 minutes delay and above a depth of 1 meter.

**Gauge**: With this dive setting, OSTC 2 serves as a depth gauge. Decompression and saturation calculation are switched off.

## **Compass calibration**

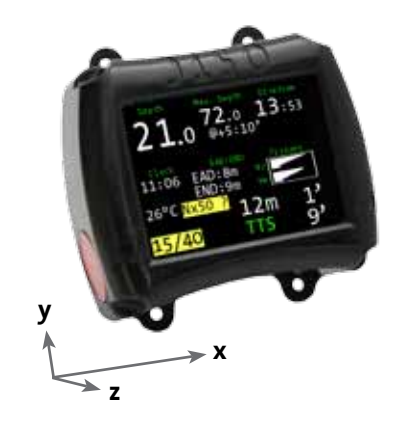

OSTC 2 has a tilt-compensated electronic compass. Like all other electronic compasses it must be calibrated before use. The calibration compensates aberration that can be caused by the battery. It is recommended to compensate the compass if your dive computer shows big deviations in the heading reading.

Start the calibration with **Settings** > **More** > **Compass Calibration**.

For an exact heading, the calibration of the compass is absolutely necessary.

After starting the calibration menu, move the dive computer slowly around each axis. Do this a number of times within 60 seconds. After this while the calibration ends automatically. During the calibration routine the OSTC 2 shows X-, Y- and Z-axis.

#### **Note**

...............................

The order of the axis rotation is not important. Keep the dive computer away from any metallic object during the calibration process (at least 50 centimeters).

 $\mathbf{10}$   $\mathbf{48}$   $\mathbf{3.5\%}$   $\bigodot$   $\mathbf{21.10.14}$   $\mathbf{97\%}$   $\bigodot$ <sub>OC</sub>  $*Nx32$ Om 02 бm  $Tx15/40$  $\frac{1}{2}$  $Nx50$  $21m$ Air  $O<sub>m</sub>$ 984 mbar  $24^{\circ}$ View> <Menu

#### **Permanent items**

In the surface mode the OSTC 2 shows the following items permanently:

- ambient pressure, clock, date
- temperature
- battery level
- dive mode: Open circuit (OC), Closed Circuit (CC), Gauge or Apnea
- first gas for diving
- after diving: No fly time, desaturation and surface interval. Warnings for missed deco and too high CNS

## **Selectable items**

In the middle part of the display you can see extra information in the custom view. You can switch them with the right button.

- personal text (up to 60 characters)
- compass
- gaslist (OC) or setpoints, diluent and bailout (CC)
- current settings: deco type, gradient or saturation factors, time of future TTS, last deco, salinity

• desaturation diagram (After the dive, you can see the approximate tissue saturation in the desaturation diagram. The 16 types of tissue according to the Bühlman model are arranged horizontally. The fastest tissue is on top, the slowest is below. When the line is longer, the tissue is more saturated.)

#### **Menu functions**

In surface mode you can adjust the settings to prepare the next dive, adjust the base settings of OSTC 2 and review your dives in the logbook.

To open the menu in surface mode push SET/MENU. With the left button you can scroll through the menu. To select an item push ENTER.

**Logbook:** Recorded data from recent dives

**OC Gas setup:** Set up your gas mix for scubadiving or your bailout gases for CCR diving. You can configure up to five gases (air, helium, oxygen up to 100 percent)

**CCR Setup**: Settings for rebreather diving (CCR). Configure setpoints and diluent gases

**Simulator:** Calculate deco and simulate the dive mode

**Deco mode:** Settings for deco calculation and dive modes (open circuit, closed circuit, gauge or apnea) of the OSTC 2

**Settings:** Settings for time, language, display brightness, compass

**Exit:** Exit the main menu

These functions are described in the following chapters of this manual.

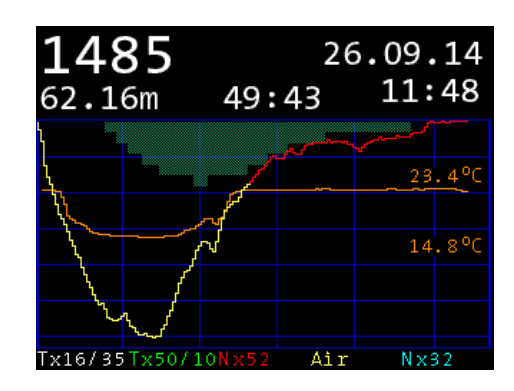

The OSTC 2 records data during every dive. It can be retrieved from the logbook. The OSTC 2 stores data of up to 255 dives with a total duration of 500 to 1000 hours. The exact number of records depends on the overall size of data. If the memory is full, existing records will be overwritten, starting with the oldest.

## **Note**

If you want to secure your recorded dive data, you can connect the OSTC 2 via Bluetooth to a personal computer and readout the data (page 74).

Logbook entries are sorted in chronological order, starting with the most recent entry. Every entry shows position index, date, maximal depth and dive time.

To see details of the selected dive, push ENTER. The dive profile and details page show up. The details page also shows position index, date, maximum diving depth, duration, minimum and maxiumum temperature, ambient pressure above water, desaturation time, the used gases and additional information of the dive. Switch from depth diagram to details page with the left button.

#### **Note**

Via **Settings** > **Display Settings** > **Logbook Offset** you can put in your own number of dives. It will be shown instead of the numbers of dives which are stored in the dive computer (page 57).

## **OC gas setup**

# OC Gas List

 $\rightarrow$ Gas1:\*Nx32  $O<sub>m</sub>$  $Gas2:02$ 6<sub>m</sub> Gas3:  $Tx15/40 - Gas4: Nx50$  $21m$ Gas5: Air Om Exit #2332 v1.60 Enter> <Next

Use **OC gas setup** to configure presets for up to five gases for scubadiving as well as bailout gases for rebreather diving . You can switch between these presets when you change your gases while diving.

\*\*\*\*\*\*\*\*\*\*\*\*\*\*\*\*\*\*\*\*\*\*\*\*\*\*\*\*\*\*\*\*\*\*\*\*\*

The presets are marked like this: **Air** for compressed air (21% oxygen) and **Nx** for Nitrox (e.g. a mix of Nitrox 31 is shown as Nx31). 100% oxygen is shown as **O2**. If the oxygen value is lower than 21% and no helium is added, the warning **Err**  appears. This gas mix is unusual.

Choose a gas in the menu **OC gas setup** and push ENTER to see details or to change values. **Type**

Each mix can be set to the following type:

**First:** The first gas which is used when the dive starts. Only one gas can be marked as first. If there is only one gas active, it will be automatically first gas. Additionally the first gas is marked with a \*. Each gas can be marked as first gas.

**Travel:** Gases used for descending or as bottom gas

**Deco:** Gases used for decompression

**Disabled:** Gas is disabled and is not taken into account for the decompression prognosis

Disabled gases are shown in blue letters.

#### **Note**

The first gas is used when starting the dive. All gases (even disabled ones) can be chosen underwater.

The OSTC 2 always computes the tissue load and the decompression scheme using the selected gas. It takes all deco gases in account for the decompression phase.

The change of deco gases with configured change depth will be advised underwater.

#### **Setup mix**

For every gas you can set the percentage of oxygen and helium.

Select **O2+** or **O2–** to change the percentage of oxygen or **He+** or **He-** to change the percentage of helium. Repeatedly push ENTER until the required value is displayed. For reference, the OSTC 2 displays the calculated maximum operating depth (**MOD**) and equivalent narcotic depth (**END**) of your mix.

#### **Change depth**

To set the operation depth for your deco gases, select **Depth+** or **Depth–**. The chosen operation depth will be shown in the first line of the display. It will turn red if the change depth is larger than the maximum operation depth (**MOD**). Use **Reset to MOD** to reset the value to the MOD. The change depth can only be configured for deco gases, not for travel gases.

#### **Examples**

Dive with only **one gas**: Configure one gas, for example gas 1 as first. Set up the mix using the submenu "setup mix". Disable the other gases (Type: disabled).

Dive with **one additional decompression gas**: Set up the first gas. Enable one other gas as deco and setup your gas mix. Disable the remaining gases.

Dive with **two decompression gases**: Set up another gas to deco and configure the second deco mix.

Dive with **two decompression gases** and **one travel/bottom gas**: Additionally to the first gas and the two decompression gases, configure a fourth gas as travel**.** Disable the unused gas.

**Note**

In surface mode the actual gas list is shown via the custom view (right button), also in dive mode. You can easily see which gas fits to the current depth (dynamic gaslist). Gases with a too high or too low ppO2 are marked red.

To change the gas while diving open the menu (left button SET/MENU) and go to **gaslist** .

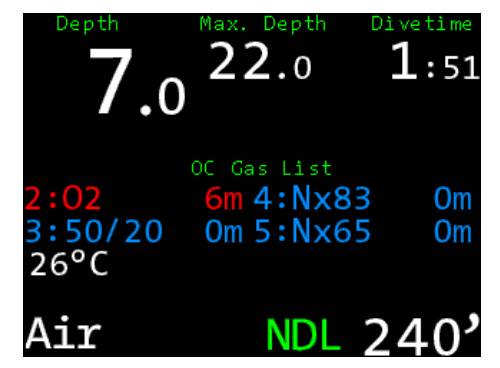

## **CCR setup**

In **CCR setup** you can configure all set tings you need for diving with a closed circuit rebreather. For deco calculation you can use fixed setpoints.

#### **Diluent setup**

In the **diluent setup** the five diluents gases are named as gas 6 to gas 10. The starting diluent (**first**) is marked with an asterisk \*.

#### **Type** (Setup diluent type)

Every diluent can be one of the following type:

**First:** The starting diluent which is used in the loop when starting the dive. Only one diluent can be marked as **first.** If you use only one diluent, it is marked auto matically as **first**

**Normal:** Additional diluents which can be chosen underwater

#### **Disabled:** The diluents is disabled and is not taken into account for decompression calculation. But it can be chosen underwater too

Disabled diluents are shown dimmed (in blue). In dive mode you can make a quick gas change (better diluent). Close to the configured change depth the OSTC 2 shows the better gas.

Setup of the diluents is the same as for OC gas setup (page 35).

#### **Fixed setpoints**

You can configure up to 5 fixed setpoints for the decompression calculation. Each setpoint can be set between 0,5 bar and 1,6 bar, in 0,1 bar increments. You can also configure the change depth for each setpoint. But in dive mode OSTC 2 will not indicate the change depth. Decompression calculation uses always the actual setpoint.

Calculations with fixed setpoints always start with SP1. It is marked additionally with an asterisk \*.

## **Simulator**

<Next

# Simulator  $\rightarrow$  Start Simulator Interval :  $0'$ Bot. Time:  $31'$ \* Max Depth: 51m\* Calculate Deco Exit

#2332 v1.60

Enter>

Use the simulator to simulate the dive mode of the OSTC 2 or to calculate the decoplan for your next dive. Using the simulator you can get familiar with your dive computer even before the first dive.

As a planning tool, the OSTC 2 can calculate decompression stops in advance to planned dive. Hereby all settings of the OSTC 2 and the tissue load of previous real dives are taken into account.

If you are planning a repetitive dive, set up the surface interval in minutes.

First set the values for **bottom time** and **maximum depth**. Select the menu entry and push ENTER until the required value is displayed.

To start calculation, select **calculate deco** and push ENTER.

Wait while the calculation is going on. Depending on the bottom time, the calculation can take a moment.

When the calculation is finished, the display shows the decoplan with the planned decostops. Depth is displayed in meters, duration in minutes.

The duration is additionally represented graphically. If there are more than eight stops, more stops can be shown with the ENTER button.

**Interval:** Increase interval in 10 minutes steps up to 240 minutes

**Bottom time:** Can be increased in steps of 2 minutes up to a maximum of 59 minutes

**Maximum depth:** Can be increased in steps of 3 meters up to a maximum of 120 meters

Simulated dives can be maximum 90 minutes long and are not stored in your logbook. Simulated dives don't affect any settings of the OSTC 2. Of course there will be no influence on the tissue loads from real dives.

Select the **maximum depth** and select **start simulator** to start the simulation of the dive mode.

**Change diving depth:** In the simulator you can also change the depth and divetime while the dive computer is in dive mode. Push repeatedly SET/MENU to get into the

depth menu. Select the desired value with SET/MENU and confirm with ENTER.

**Sim: -1m:** descend 1 meter **Sim: + 1m:** ascend 1 meter **Sim: +5':** longer the divetime for 5 minutes

**Quit?:** Quit dive mode simulation. **The simulation will stop after a short delay.**

All other functions are similar to the dive mode and are described there (p. 61.).

#### **Note**

The OSTC 2 stays 90 minutes in the sim ulation mode until it switches to sleep mode. Stop the dive mode manually to save energy.

Deco Mode  $\rightarrow$  Dive Mode: OC Decotype:ZH-L16+GF pp02 Settings Safety Stop:Yes Future TTS: 5'\* Deco Parameters Exit  $#2332$   $\vee 1.60$ <Next  $Enter$ 

**Dive mode:** There are several dive modes for open circuit (OC), closed circuit re breather diving (CCR), gauge mode or apnea diving.

In **deco mode** you can configure the dive mode of your OSTC 2 (OC, CC, gauge or apnea) and select important settings for

the decompression calculation.

**Decotype:** Toggles between decompres sion calculation using the Bühlmann ZH-L16 algorithm or the Bühlmann ZH-L16+Gf with gradient factors.

The classical algorithm Bühlmann **ZH-L16** calculates with maximum values (M-values) wich should not be exceeded. As safety margin to the M-values (100 percent) this decomodel uses saturation factors. The OSTC 2 is preset to a value for saturation of 110 percent and a value for desaturation of 90 percent. Thereby there is a safety margin of 10 percent to the M-value.

The more modern algorithm Bühlmann **ZH-L16+GF** with gradient factors cal culates with deeper decostops and a much bigger safety margin to the M-value. So you have less micro bubbles in your tissues. The **GF low** controls the allowed saturation for the deepest de costop, the **GF high** does it with the highest decostop. OSTC 2 is preset to a GF low of 30 percent and a GF high of 85 percent (GF 30/85). With a GF low of 30 percent, you start your decompression with a safety margin of 70 percent to the M-value. The GF high comes closer with 85 percent, until you can finish your dive. We suggest using the algorithm ZH-L16+GF with gradient factors.

**ppO2 settings**: Settings for maximum and minimum value of oxygen partial pressure (ppO2). You can set up the **ppO2 min** between 0,16 and 0,21 bar, the **ppO2** max between 1,20 and 1,60 bar.

**Safety stop:** The safety stop can be switched on or off. After a dive within the no deco limit (NDL) the OSTC 2 shows

a safety stop of 3 minutes in 5 meter. It is displayed as a countdown split to the second.

**Future TTS:** The future TTS makes a deco forecast. You can set this value between 0 (disabled) or 10 minutes. It shows the total time to surface (TTS) in xx minutes if you stay on the actual depth. For example: "Future TTS @5" shows your TTS in five minutes.

#### **Deco parameters**

The menu **deco parameters** contains settings for gradient factors (when using decompression calculation ZH-L16+GF) as well as settings for the saturation and desaturation factors (when using decompression calculation ZH-L16).

**GF low:** Lower value of the GF-pair in percent (10 to 100%, default 30%)

**GF high**: Upper value of the GF-pair in percent (70 to 110%, default: 85%)

**Saturation**: Multiplier for saturation process in the standard Bühlmann model without gradient factors (100 to 140%, default 110%)

**Desaturation**: Multiplier for desaturation process (60 to 100%, default 90%)

**Last deco:** Setting for depth of last decompression stop. Choose here if the OSTC 2 shall calculate its last stop at 3, 4, 5 or 6 meter (default: 3m). If you have heavy waves, a deeper last decostop can be better.

**Alternative GF:** Settings for an alterna tive GF-pair which can be switched while diving (toggle GF).

**aGF selectable**: *Yes*: the GF-pair can be toggled underwater. *No*: the GF-pair cannot be toggled.

**aGF low:** alternative value for the GF low in percent (60 to 100%, default 60%)

**aGF high:** alternative value for the GF high in percent (80 to 120%, default 85%)

#### ! **Warning**

Only change values for decompression calculation if you are aware of their meanings. The presettings of the deco parameters are well established and proven. Changes have direct influence on the decompression calculation and modify the conservatism of the Bühl mann model. Combinations for example a last stop at 6 meters and a low GF high (70%) need a matching diveplan and deco gases.

Settings Information Set Time & Date → Display Settings Language: English Reset Menu More... Exit  $#2332$   $\vee 1.60$ <Next  $Enter$ 

#### **Information**

reset settings.

Shows some device specific information like serial number, number of total dives and the actual used firmware.

In this menu you can set up basic configurations, calibrate your compass and

#### **Set time and date**

Menu to set time and date. With **set time**  you can set the time, with **set date** you can set the date of the internal clock of the OSTC 2. You can change the values for time and date with the ENTER button.

Choose a date format:

YYMMDD: year, month, day DDMMYY: day, month, year MMDDYY: month, day, year

#### **Note**

You can also set up time and date with your personal computer. With a computer you can also personalise the text on the start screen.

#### **Display settings**

**Brightness:** The OSTC 2 uses a fixed brightness in three different settings. The three settings **Eco**, **Medium** and **High** set different brightness levels. In most cases the default **Eco** is recommended. If the OSTC 2 is used often in low depths and bright sunlight, a higher setting is recommended.

**Colour scheme:** Choose the colour of display in dive mode. You can choose the schemes red, green, blue and standard.

**Rotate screen:** The display can be also shown upside down.

**MOD warning:** When this menu is activated, the diving depth turns red when it is under MOD.

**Variable speed:** The warning for the rte of ascent is adjusting to the depth. It varies from 7 to 20 meter per minute.

**Speed graph:** Shows the ascent rate in a graph, otherwise only in numbers.

#### **Language**

The OSTC 2 can be se tup in four languages: English, German, French and Italian. Choose your language with the ENTER button

#### **More settings**

**Compass calibration:** In this menu you can calibrate your digital compass. How to do exactly, look for page 26.

**Logbook offset:** With the **logbook offset** you can adjust the dive number shown in the logbook to match your actual number of dives. In the detail view of the

logbook the last dive isn't shown as dive number 1 but as number 349, if you have made 349 dives in total yet. This value will be increased after every dive automatically (Not for simulated dives).

**Units:** Display of depth and temperature in metric (m/°C) or imperial (ft/°F) units.

**Sampling rate**: the logbook sampling rate is adjustable from 2 to 10 seconds.

**Salinity:** This setting allows you to adjust salinity of water, used for calculating the actual and maximum depth. The default salinity is 0%. To increase this value, select the **salinity** menu and push ENTER

repeatedly until the required value is displayed. The value range is from 0% to 4%.

button. The higher the value, the harder you have to push. Push ENTER until the required value is displayed (from 20% to 100%, default: 40%)

#### **Note**

Decompression information is based on absolute pressure and not on relative pressure. Therefore **salinity** does not effect this calculation.

#### **Bluetooth mode:** Starting the Bluetooth connection.

**Buttons (rigth/left):** For every piezo button you can adjust its sensitivity and how strong you have to push the

#### **Reset menu**

In the **reset menu** you can put the settings of the OSTC 2 to its default values and start the dive computer from new. You can cancel your decompression information and clear the logbook.

**Reboot:** During a firmware update it may be required to reboot the OSTC 2. Choose **reboot** and push ENTER. You`ll be prompted to confirm the action. A reboot also deletes the current decompression data.

**Reset deco**: To delete the current decompression data choose reset decodata and push ENTER. You`ll be prompted to confirm the action. For the next dive the OSTC 2 starts decompression calculation from new, without any data of former tissue load.

#### **Caution**

Use **reboot** and **reset decodata** only, if you don't plan a repetitive dive within the next 48 hours.

**Reset all:** Resets all settings (not time and date) to factory defaults. You'll be prompted to confirm the action. Dives in the logbook and the dive counter will not be reset.

**Reset logbook:** Deletes all data in the logbook. The counter starts again with zero. If you want your personal number of dives to be shown in the logbook, you have to set up (again) the number via logbook offset.

## **Caution**

**Reset all** really resets **all** settings in the OSTC 2 to their factory defaults, it also occurs to the compass calibration and the personal text. Once confirmed this can't be undone! Saturation and no fly time will remain.

**Dive mode**

## **Displays in dive mode**

#### **Permanently shown information**

In dive mode the OSTC 2 shows the following items permanently on the display:

- depth in meter or feet (also the maximum depth)
- divetime in minutes and seconds
- NDL (No Deco Limit) or TTS (Time To Surface including all decostops) in minutes.
- currently used gas (in CCR mode the current setpoint)

• water temperature in °C or °F

• Future TTS (@+xx): shows your deco in xx minutes at the same depth. Future TTS is only displayed, when the OSTC 2 is in deco and no longer in the NDL (NO Deco Limit).

#### **Selectable information**

Selectabel items can be shown in the center of the display. You can toggle through these with the right button.

- Stopwatch with average depth
- Decoplan: Display of all decompres sion stops. If there are no decostops necessary, there will be displayed "---". If there are decostops, the next decos top is permanently shown on the main display.
- time, EAD/END and graphical indica tion of tissue saturation
- current gradient factors or saturation factors and the alternative GF-pair
- compass
- ceiling (the ceiling is corresponding to the GF high, without consideration of GF low)
- no information

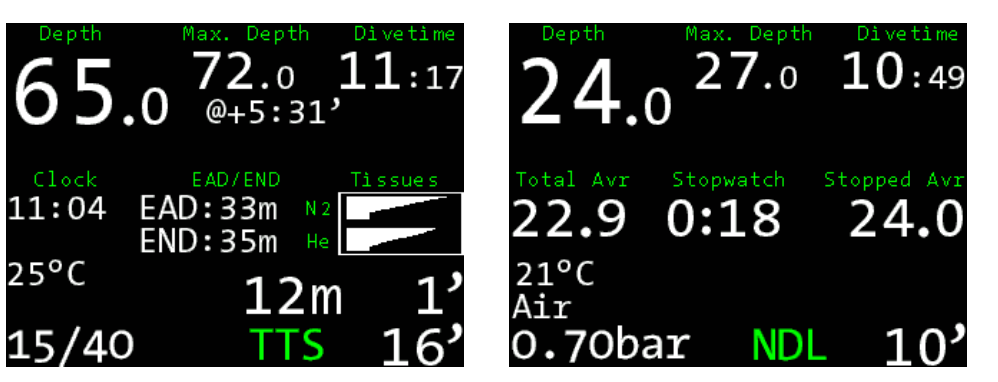

#### **Warnings**

Warnings appear permanently on the display. Up to two warnings are shown simultaneously. If there are more than two warnings, the warning display toggles every two seconds. If there are critical warnings, a yellow warning sign is displayed additionally. Warnings are shown for the following items:

- too high gradient factors and missed decocstop (the missed decostop is marked red)
- too fast ascent
- when the decompression calculation is based on the alternative GF-pair

- low battery level
- ppO2 too high or too low
- CNS warning (danger of oxygen poi soning)

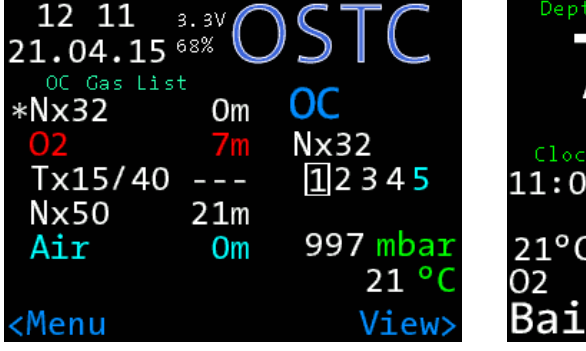

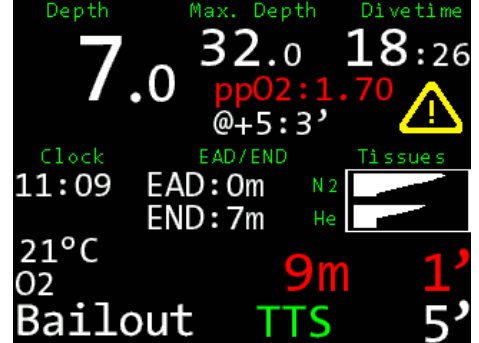

**Menu functions**

In dive mode (OC) you can select your preset gases (**gaslist**) und reset the calculation of your average depth (**reset avr./stopwatch**). During CCR diving you can choose setpoints and bailout gases. You can also use the alternative GF-pair for decompression calculation.

To open the menu, push the left button SET/MENU. On the display appears **Menu?**. Push ENTER to confirm. The pre-menu **Menu?** avoids that you push the button by accident. Confirm within

five seconds or the OSTC 2 returns to normal display.

**Note**

In the dive mode **apnea** there are no menu functions available.

## **Gaslist**

In the menu **gaslist** you can make your gas changes and select the current gas. You can choose the gas mixes that you have prepared in **gas setup** in the surface mode. The current gas always appears on the main display.

If you have forgotten to configure a gas on the surface you can catch this up while diving. Go to **gaslist** and then to **more**. This new gas (gas 6) will be used as current gas in the decompression calculation.

#### **Note**

Gases in red have too high or low ppO2 to be used in the current depth (they can be selected by the user anyway).

Gases in blue are disabled (they can be selected by the user anyway, but they haven't been part of the decompression calculation).

A gas turns yellow, when you get close to the configured change depth of the gas. Then push SET/MENU and the dive

computer proposes you the better gas (e.g. Nx50?). So you see at once which gas you shall use. Just confirm with ENTER.

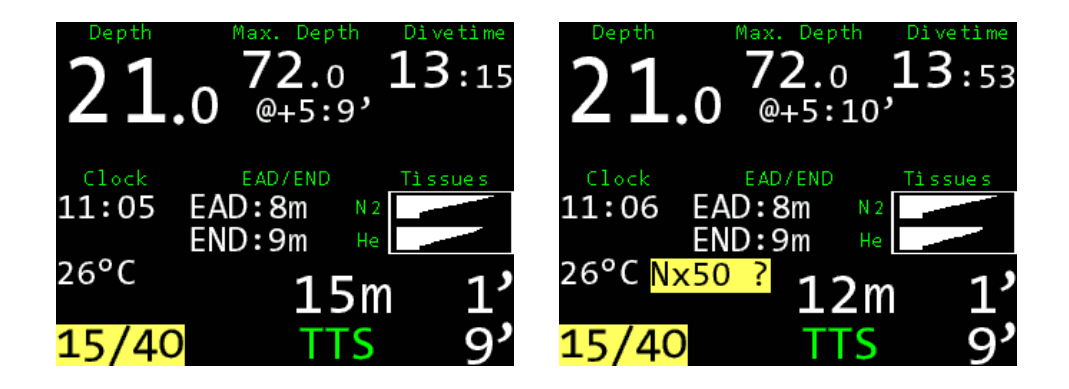

## **Setpoint change**

While diving in CCR mode you can choose between the five setpoints that have been configured in surface mode. Choose **setpoint** in the menu (SET/ MENU) and conform the selected value with ENTER.

## **Bailout**

If you have to switch from closed circuit to open circuit diving, you can select your bailout gases in the menu (SET/MENU). You can choose between the five gases that were configured in **OC gas setup** in surface mode. The mix of the current gas is shown on the main display.

## **Reset Avr (stopwatch)**

In dive mode you can select the average depth and stopwatch with the right button. **Total avr** indicates the average depth since the start of the dive. **Stopped avr** indicates the average depth for a period of time that you choose.

The stopwatch starts with the beginning of the dive. While diving you can restart it in the **menu** function **reset avr**. The stopwatch starts from new and shows the average depth since the start of the stopwatch (stopped avr).

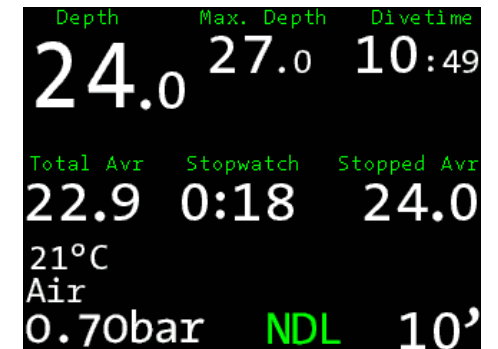

## **Bearing**

To make a bearing with the compass at first go to the compass view with the right button. Then push the left button twice until **bearing** is displayed. With the right button you confirm the compass course you want to use. It will be marked green. The opposite heading will be marked red.

You can also make a bearing in the surface mode, just before diving. Put the custom view to compass and push the left button. It appears **Bearing**. Push the button another time to store the actual

bearing. But it only is stored as long as the dive computer is on.

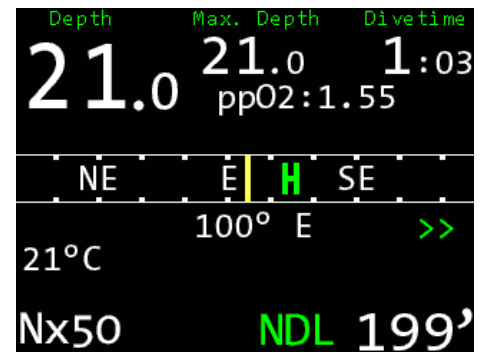

## **Rate of ascent**

The rate of ascent is displayed when it is higher than six meter per minute (e.g. +7/min). When the rate of ascent is higher than 10 m/min it is displaed in red as warning. The rate of descent is displayed when it is higher than 6 m/ min (e.g. -15m/min). Settings for the display of the rate of ascent can be done in display settings (page 56).

After diving the OSTC 2 shows a count down of five minutes. When you descend again within this period, the whole time of diving will be saved in the logbook as only one dive.

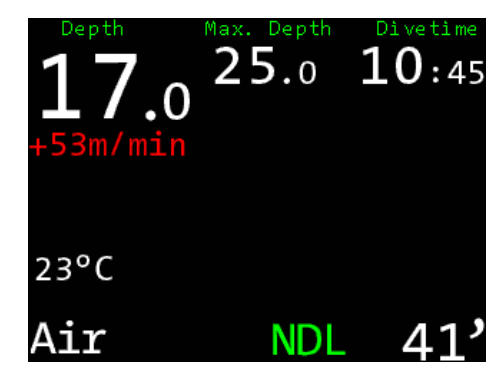

# **Maintenance**

## **Housing**

Wash your OSTC 2 after every dive with fresh water, especially after diving in seawater.

If the housing is very dirty, put your OSTC 2 over night in fresh water. Don't use any cleaning agents or solvents.

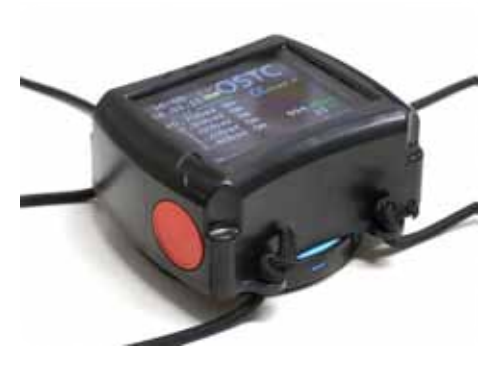

The OSTC 2 is delivered with bungees. The bungee wristband can be set to your arm diameter individually. To tighten the bungee, make a reef-knot above the circular cavity (tighten knot very strong). Cut remaining bungee after about one centimeter and use a lighter to melt the small remains of nylon.

The bungees are hand washable and can be replaced if necessary.

## **Charging the battery**

The OSTC 2 has a high-capacity rechargeable battery. In eco mode it offers up to 60 hours of divetime. It takes up to seven hours to recharge it completely.

Recharging the OSTC 2 works wireless via inductive charging (Qi standard). Connect the delivered charging pad to the power supply and put your dive computer with the backsite on it. Start the OSTC 2 and watch the battery indicator. When the battery sign is permanentely marked yellow the dive computer is recharging optimally.

It might be possible that you have to move the dive computer a little bit to find the right charging position.

The wireless transfer of the charging power leads to a warming of the dive computer. This is normal and harmless. If the temperature gets too high the charging stops automatically.

#### **Note**

When the battery is totally empty, the desaturation time and no fly time are still remaining. But check time and date after restarting the dive computer.

#### **Accessories**

Accessories like bungees, bungee wristbands, backplates, display protective sheets or Bluetooth adapter are available in the online shop of heinrichs weikamp (**shop.heinrichsweikamp.com**) or at your dealer.

You can connect your OSTC 2 easily via Bluetooth to your smartphone, personal computer or notebook. So you can upload software and download your logbook. All you need is a Bluetooth capable computer. The OSTC 2 works with Bluetooth "Smart Ready", depending on the receiver it activates Bluetooth 2.0 or Bluetooth 4.0.

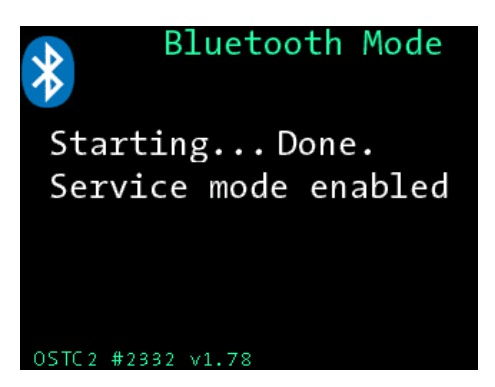

## **Bluetooth connection**

Activate the Bluetooth interface in the main menu with **start bluetooth**. After a short while the Bluetooth is active. After activating you have two minutes to connect the OSTC 2 with your computer. When there is no connection, the Bluetooth menu stops automatically. You can also stop it with the right button ENTER.

When connecting your OSTC 2 to a computer the first time, you need to do some settings. The Bluetooth pin you need is 0000 (four Zeros). This process depends on the operation software of the computer. In Windows: Click the Bluetooth symbol in the system tray and select the option "add device".

When the connecting is done, the PC creates a virtual COM-port. Via this the PC software communicates with the OSTC 2. You don't need any special drivers.

## **Software for the OSTC 2**

Data transfer with the OSTC 2 is supported by many software applications for all common platforms. The applications provide easy-to-operate functions for transferring recorded dive data and for configuring and remotely controlling your OSTC 2.

On our website you'll find a list of all OSTC 2 supporting programs and applications: **www.heinrichsweikamp.com**

#### **Note**

OSTC 2 is a open source dive computer and works with the firmware hwOS. For programmers, we have the OSTC 2 interface description available.

## **Updating the firmware**

The firmware hwOS is in a constant process of improvement. To make the best of your OSTC 2, use the latest stable firmware that is available at the heinrichs weikamp website **www.heinrichsweikamp.com**

## ! **Warning**

Only install firmware for the OSTC 2 from trusted sources.

#### **Note**

We recommend you to upgrade the firmware regularly - at least ones a year. Updates for the OSTC 2 are free of charge, of course. On the homepage you can download the **OSTC companion**. With this software you can easily upload the newest firmware.

You can also upload the firmware with the logbook software **Subsurface** (free of charge).

# **Technical data**

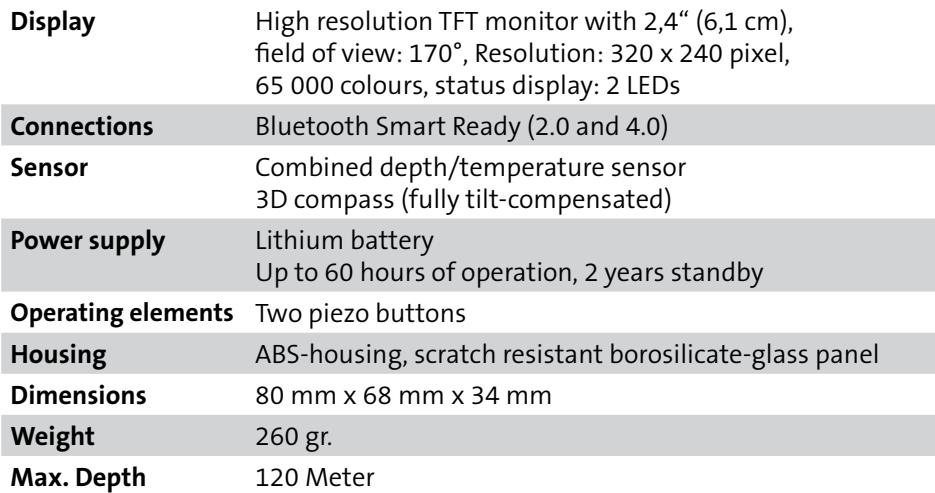

## **Disposal**

According to the European WEEE direc tive, electrical and electronic devices must not be disposed with consumer waste. It's components must be recycled or disposed apart from each other. Oth erwise contaminative and hazardous substances can pollute our environment. You as the consumer are committed by law to dispose electrical and electronic devices to the producer, the dealer or public collecting points at the end of the lifetime for free. Particulars are regula ted in national right.

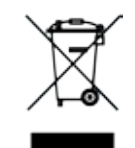

**\*\*\*\*\*\*\*\*\*\*\*\*\*\*\*\*\***\*

\*\*\*\*\*\*\*\*\*\*\*\*\*\*\*\*\*\*\*\*\*\*\*\*\*\*\*\*\*\*

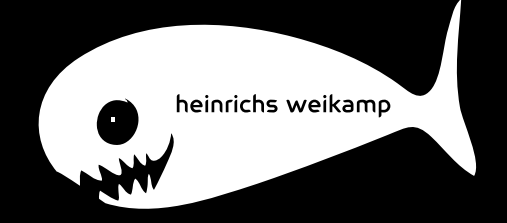